# STZHLP - STEEZWARE HELP **USER MANUAL**

**VERSION 2020-04** 20 APRIL 2020 BY SCOTT MCDONELL

## Contents

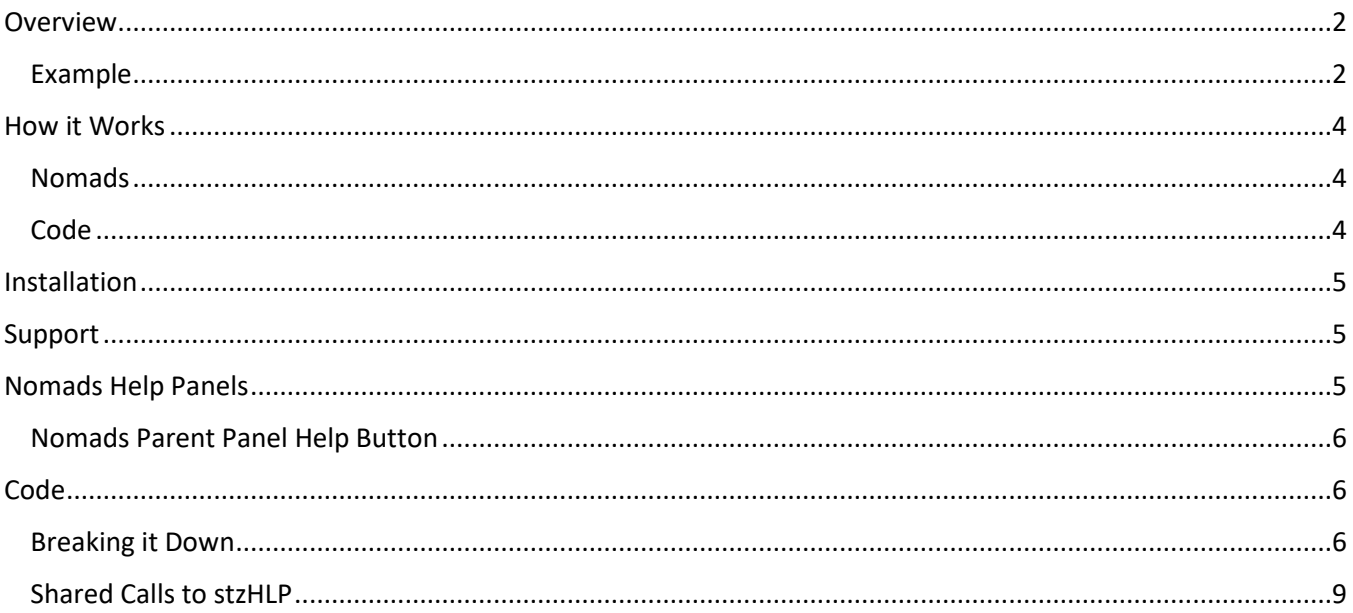

### <span id="page-1-0"></span>Overview

stzHLP – *pronounced steeze-Help* – provides control-positioned Nomads-based help windows for ProvideX and PxPlus applications. Rather than a help panel being limited to display centered on the entire screen or relative to the location of a parent window, stzHLP automatically positions help windows relative to a specified control on the parent window.

The real power of stzHLP is that its help panels are always positioned based on the parent window current size and location, so if the parent window is moved or resized stzHLP uses its current coordinates to position the help panels.

Under program control, each help panel is attached to a control on the parent window at the panel top-left, topright, bottom-left, bottom-right corners - or centered over the parent window.

#### <span id="page-1-1"></span>Example

Using the stzCMD SD – Memory Dump tool as an example, when help is invoked an initial 'overview' help panel displays centered on the window. Since this is the first help panel, the only buttons it has are [Next] and [Exit].

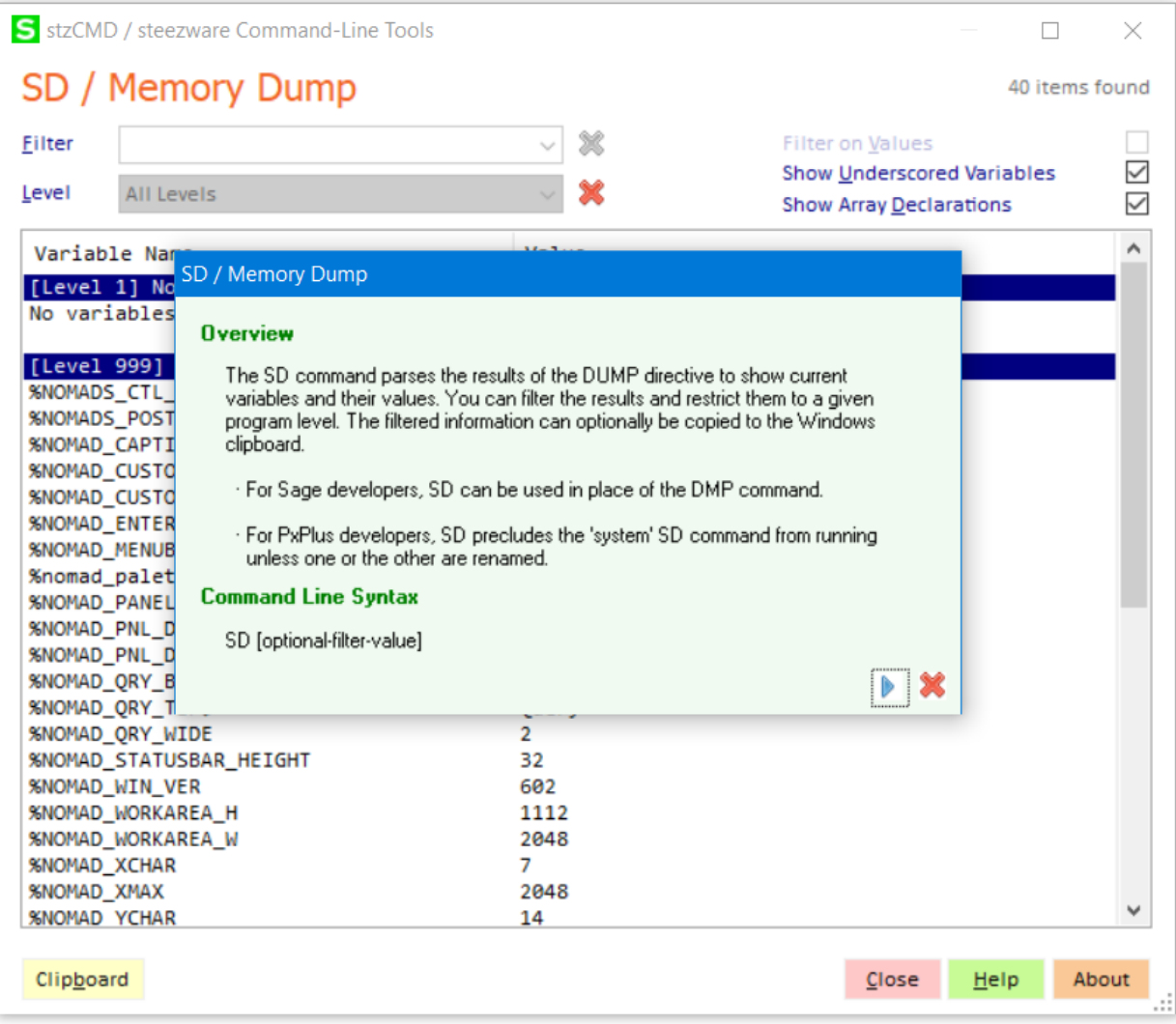

Clicking [Next] brings up the next help panel, positioned over the Filter control since it is defined in code to have its top-left corner over that control. Notice this panel has a [Previous] button displayed since it is the second help panel. The stzHLP class displays or hides the prev/next buttons based on if there is a preceding or following panel.

Also, note the green pointer at the top-left of the help panel, to direct the user's attention to the control for which the help applies.

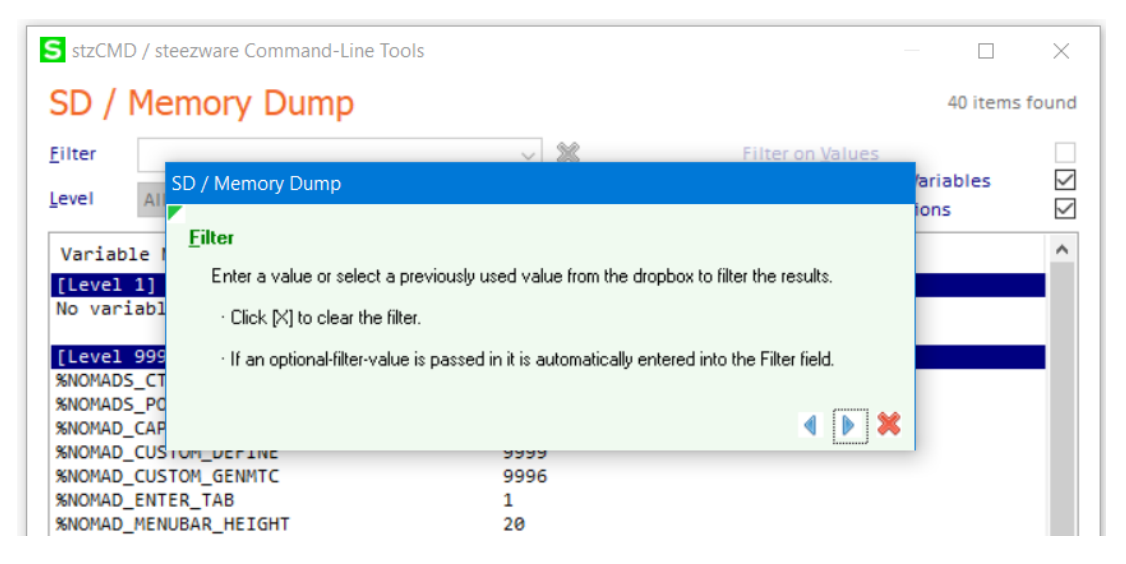

The final panel is defined to be located with its top-right cornier relative to the Filter-on-Values checkbox. In this panel, a green pointer at the top-right of the help panel draws attention to the options at the upper-right area of the screen.

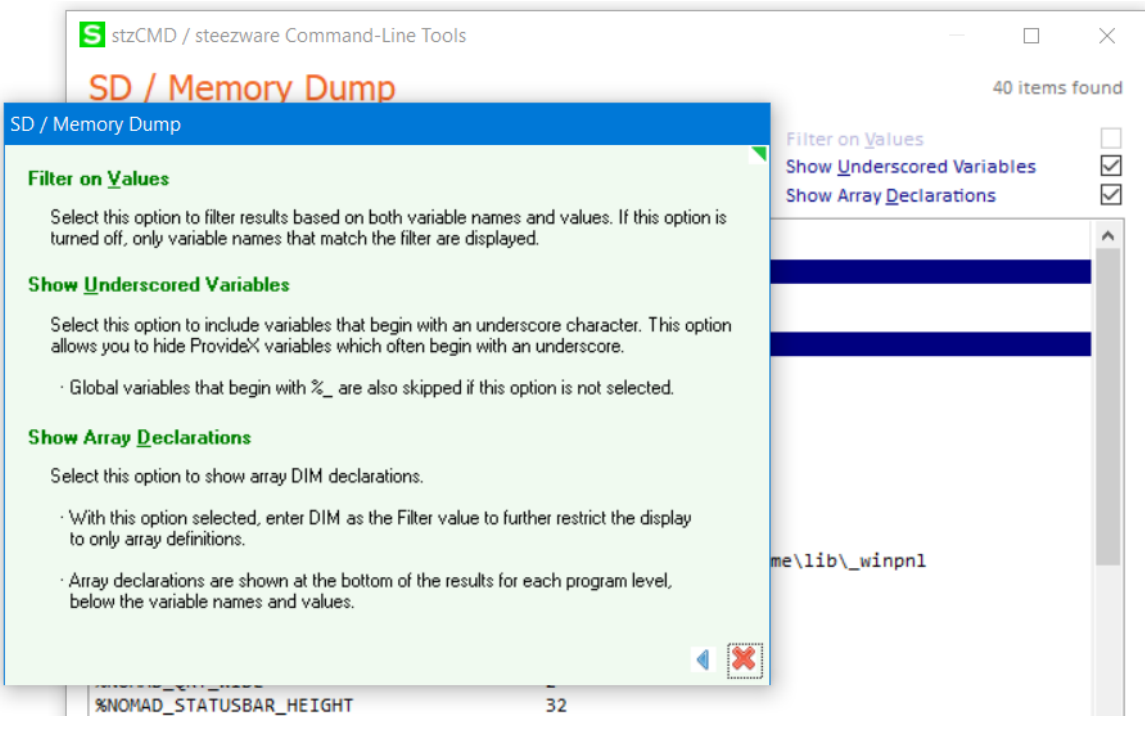

Remember, if the SD window is moved or resized its stzHLP panels will position themselves relative to the control to which they are associated. However, even if you set the help panels as always-on-top it may be

possible to move or resize the underlying parent window while help is showing, and any subsequent help panels may not be correctly located, until help is closed and re-opened, that is.

### <span id="page-3-0"></span>How it Works

#### <span id="page-3-1"></span>Nomads

Help panels are created using Nomads, with the only requirement being the inclusion of previous, next and cancel buttons that follow stzHLP specs. The panels should be defined as "Always on Top", "Child Window" and "Dialogue"…

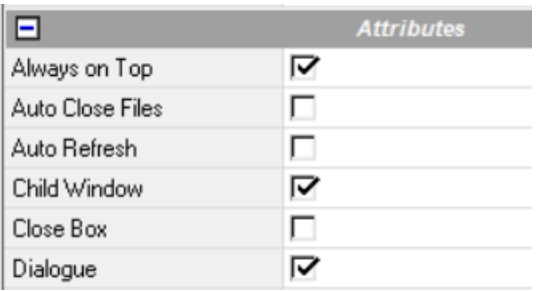

For Sage 100 use, assign "PERSONALIZE=NO" into the User Tag…

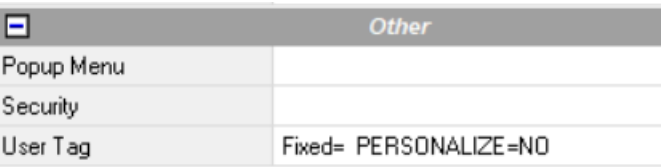

The SD examples above use a green background, dark green headings, special fonts, and pointer images in the appropriate corners … but your panels can be defined in any desired format. stzCMD help panels also include a title bar – so the window can be moved if desired – but even the title bar is optional.

Also noteworthy is that stzCMD uses a separate Nomads library for its help panels, although this is not required – place your help panels in any library you wish.

#### <span id="page-3-2"></span>Code

Specific code must be added to the program or UI class which processes the help button. In summary, this code must follow these steps…

- 1. Instantiate the stzHLP class.
- 2. Set a snapshot of the current position and size of the parent window into properties of the stzHLP class.
	- $\circ$  This ensures that stzHLP has the correct coordinates for locating each help panel based on the parent window current position and size.
- 3. Information about each help panel and the control to which it is attached is set into stzHLP using the 'AddPanel method.
- 4. The 'Go method is called and the help panels are displayed in the sequence and locations which were specified.
- 5. Drop the stzHLP class.

Complete details on designing the Nomads help panels and implementing the required code is covered later in this document.

### <span id="page-4-0"></span>Installation

The only stzHLP file is a class named \_STZHLP.PVC, found in the zip file downloaded from steezware.com.

It must be saved into the LIB folder, that is, the same folder as the \_NOMADS.PVC class.

For Sage 100, save the program into HOME\LIB.

### <span id="page-4-1"></span>Support

Use the contact form on th[e steezware](https://www.steezware.com/) website to request support, report issues or make suggestions.

### <span id="page-4-2"></span>Nomads Help Panels

There are only three required controls that must be placed on each help dialog, for the previous, next and cancel buttons. Their names must be…

**stzPrev stzNext stzCancel**

Except for their names, there are no design constraints placed on the buttons – they can have an image or text or both, their colors, fonts and position on the panel do not matter, etc. The stzCMD help panels set the tab stops to stzPrev > stzNext > stzCancel, but this is also optional.

The size and colors and fonts used by each panel are up to you, the only exceptions being that it is recommended that the header of each panel be defined with…

**Always on Top Child Window Dialogue User Tag: PERSONALIZE=NO** ( recommended only for Sage 100 use )

A panel can be defined as resizable, can include a title bar or a close box, or any other attribute you want to use.

**Hint** To get to know and understand stzHLP panel design, install stzCMD from the [steezware](https://www.steezware.com/) website and open the \*CMD\stzCMD\stzCMDHLP.SW2 library in Nomads.

#### <span id="page-5-0"></span>Nomads Parent Panel Help Button

Many of the stzCMD windows have a [Help] button that is defined to perform logic under the TOOLHELP line label. In addition, the [F1] key is set in user-defined CTL values to perform the code found under TOOLHELP…

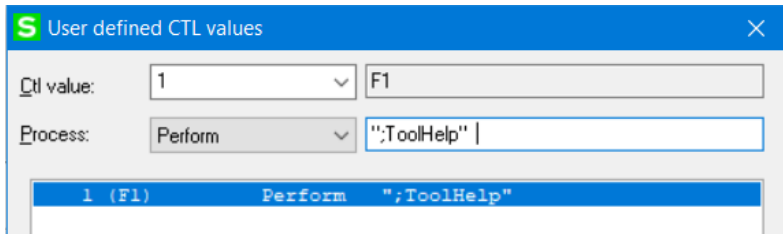

Your application must include logic that instantiates and runs stzHLP, so setting your [Help] button or [F1] key must be defined to execute, that is PERFORM, that logic.

### <span id="page-5-1"></span>Code

This sample code from the stzCMD **SD** tool shows how the stzHLP class is instantiated and the properties that must be passed into it…

#### TOOLHELP:

```
LOCAL stzOBJ, tmpCTL
stzOBJ = NEW("*stzHLP", %stzCMD$, %stzHeading$, %stzInterpreter$)
stzOBJ'NomadsLib$ = "*CMD\stzCMD\stzCMDHLP.SW2"
stzOBJ'WindowCol = INT(MAX(0,(DEC($00$+MID(OBJ(0),21,2))-%NOMAD_WORKAREA_X))/%NOMAD_XCHAR) ! column offset of
                                                                                          this window
stzOBJ'WindowRow = INT(MAX(0,(DEC($00$+MID(OBJ(0),23,2))-%NOMAD_WORKAREA_Y))/%NOMAD_YCHAR) ! row offset of
                                                                          this window<br>! total columns of this window
stzOBJ'WindowCols = DEC($00$+MID(OBJ(0),33,2))
stzOBJ'WindowRows = DEC($00$+MID(OBJ(0),35,2)) ! total rows of this window
stzOBJ'AddPanel("hlp"+SCRN_ID$+"-00) ! overview help dialog
tmpCTL = DB_Filter.ctl
stzOBJ'AddPanel("hlp"+SCRN_ID$+"-01", tmpCTL'Col, tmpCTL'Line, tmpCTL'Cols, tmpCTL'Lines, "topLeft")
tmpCTL = DB_Level.ctl
stzOBJ'AddPanel("hlp"+SCRN_ID$+"-02", tmpCTL'Col, tmpCTL'Line, tmpCTL'Cols, tmpCTL'Lines, "topLeft")
tmpCTL = CB_FilterValues.ctl
stzOBJ'AddPanel("hlp"+SCRN_ID$+"-03", tmpCTL'Col, tmpCTL'Line, tmpCTL'Cols, tmpCTL'Lines, "topRight")
stzOBJ'Go()
DROP OBJECT stzOBJ
```
RETURN

#### <span id="page-5-2"></span>Breaking it Down

As explained earlier, the TOOLHELP label is used by the stzCMD tools to invoke help. You can use whatever label or method call you want to instantiate and run stzHLP.

Since stzCMD PERFORMs this logic, a couple variables are localized in the first line. Required logic then follows…

1. First, instantiate the \*stzHLP class…

stzOBJ = NEW("\*stzHLP", %stzCMD\$, %stzHeading\$, %stzInterpreter\$)

Up to 10 arguments can be passed into the class, which will be available to your help panels using the ARG\_1\$, ARG\_2\$ … ARG\_10\$ Nomads variables. In the example above, variables containing "stzCMD", "SD / Memory Dump" and the interpreter description are passed in. These three ARG\_1\$, ARG\_2\$ and ARG\_3\$ Nomads variables are used in help panel header titles and fonted-text field expressions.

- Note Arguments ARG 11\$ through ARG 18\$ are used internally by stzHLP and are not available for use in help panels.
- 2. After instantiating the class, the name of the Nomads library containing the help panels is set into the NomadsLib\$ property…

```
stzOBJ'NomadsLib$ = "*CMD\stzCMD\stzCMDHLP.SW2"
```
3. The following four lines set into the object the position and size of the "parent" window, that is, the current Nomads window for which help is being invoked. Setting these variables is what enables stzHLP to position the help panels in relation to controls on the panel.

Note that these lines must be entered into your code exactly as shown below.

```
stzOBJ'WindowCol = INT(MAX(0,(DEC($00$+MID(OBJ(0),21,2))-%NOMAD_WORKAREA_X))/%NOMAD_XCHAR)
stzOBJ'WindowRow = INT(MAX(0,(DEC($00$+MID(OBJ(0),23,2))-%NOMAD_WORKAREA_Y))/%NOMAD_YCHAR)
stzOBJ'WindowCols = DEC($00$+MID(OBJ(0),33,2))
stzOBJ'WindowRows = DEC($00$+MID(OBJ(0),35,2))
```
4. Next, each of the help panels is associated with a control from the parent window using the 'AddPanel() method…

```
stzOBJ'AddPanel("hlp"+SCRN_ID$+"-00")
tmpCTL = DB_Filter.ctl
stzOBJ'AddPanel("hlp"+SCRN_ID$+"-01", tmpCTL'Col, tmpCTL'Line, tmpCTL'Cols, tmpCTL'Lines,
                  "topLeft")
tmpCTL = DB_Level.ctl
stzOBJ'AddPanel("hlp"+SCRN_ID$+"-02", tmpCTL'Col, tmpCTL'Line, tmpCTL'Cols, tmpCTL'Lines,
                  "topLeft")
tmpCTL = CB_FilterValues.ctl
stzOBJ'AddPanel("hlp"+SCRN_ID$+"-03", tmpCTL'Col, tmpCTL'Line, tmpCTL'Cols, tmpCTL'Lines,
                  "topRight")
Syntax 'AddPanel ( screenID$ )
        'AddPanel ( screenID$, controlColumn, controlLine, controlWidth, controlHeight, 
                      helpPanelPosition )
        'AddPanel ( screenID$, controlColumn, controlLine, controlWidth, controlHeight, 
                      helpPanelPosition, ofsColumn, ofsRow )
        Note 'AddPanel can be invoked with a single argument, 6 arguments or 8 arguments.
```
**Where screenId\$** The name of the help panel. In the SD tool, the help panels are named "hlpSD-00" through "hlpSD-03", so the SCRN\_ID\$ variable (which contains "SD") is used to specify the help panel.

If a help panel is not attached to a control, calling 'AddPanel with only the screenID\$ argument centers the help panel on the parent window. For example, see the first stzOBJ'AddPanel call above.

Note In the above sample code the variable tmpCTL is used to identify each control for setting the four following values, but explicitly using control variables such as DB\_Filter.ctl'Col, DB\_Filter.ctl'Line, DB\_Filter.ctl'Cols and DB\_Filter.ctl'Lines in an 'AddPanel call is fine.

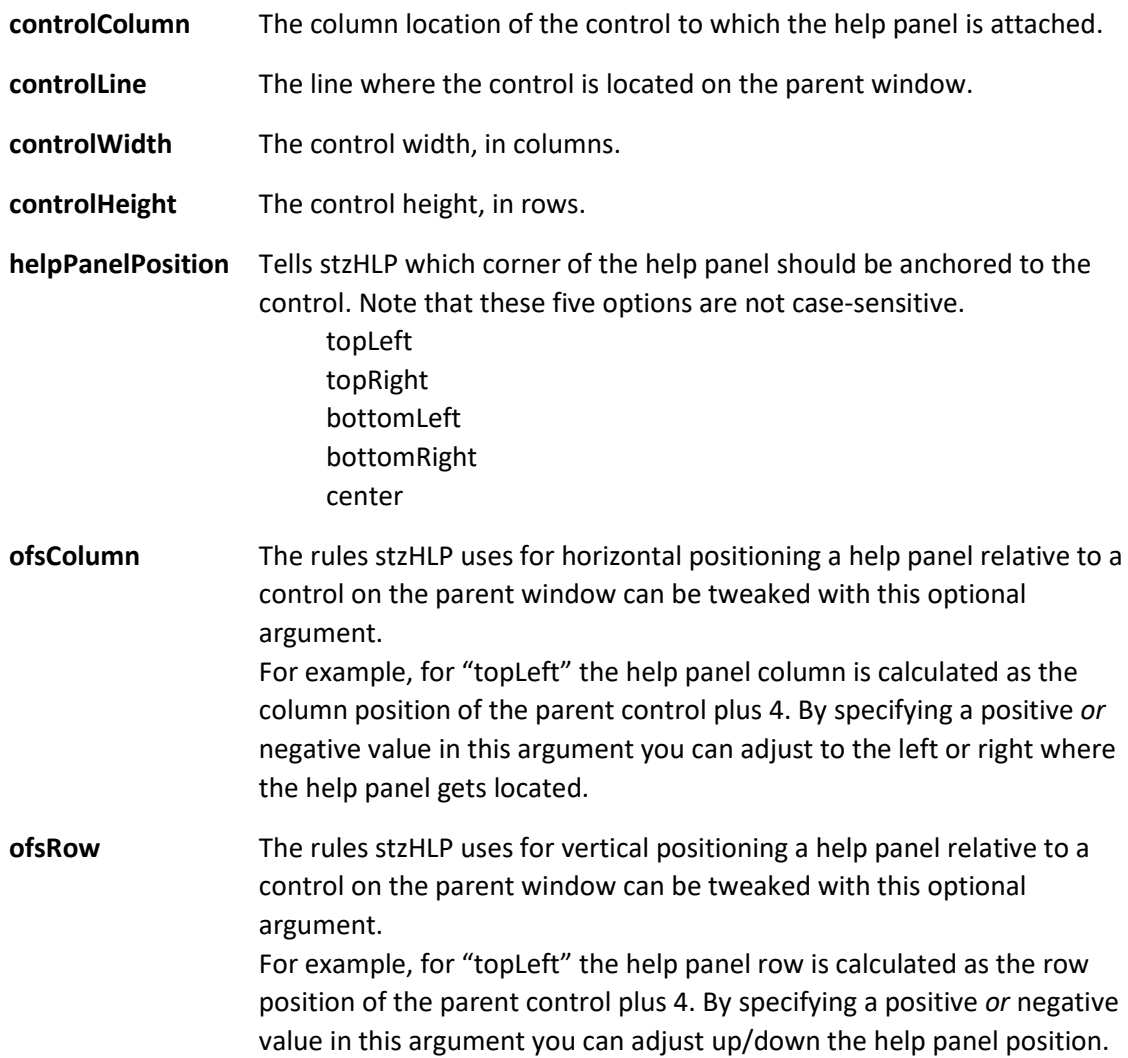

5. After setting the required object properties and making the necessary 'AddPanel calls, use the 'Go() method to pass control to the object to display each of the help panels…

stzOBJ'Go()

6. Finally, drop the object upon its close…

DROP OBJECT stzOBJ

**Note** You **must** drop the object and instantiate it each time help is invoked – you cannot leave the object open to reuse later.

#### <span id="page-8-0"></span>Shared Calls to stzHLP

If your application has multiple windows from which help can be called, you can simplify the logic to set up and call stzHLP by sharing all but the 'AddPanel method calls. For example, the stzCMD SF command has help for its SF, SF2, SF3, SF4, SF5 and SF9 windows. In its code, shown below, the call to instantiate the stzHLP object, set the NomadsLib\$ property and the position and size of the parent window is always the same, with the 'AddPanel calls conditioned with a SWITCH statement…

```
TOOLHELP:
LOCAL stzOBJ, tmpCTL
stzOBJ = NEW("*stzHLP", %stzCMD$, %stzHeading$, %stzHelp01$, %stzHelp02$)
stzOBJ'NomadsLib$ = %stzNomadsLibHelp$
stzOBJ'WindowCol = INT(MAX(0,(DEC($00$+MID(OBJ(0),21,2))-%NOMAD_WORKAREA_X))/%NOMAD_XCHAR)
stzOBJ'WindowRow = INT(MAX(0,(DEC($00$+MID(OBJ(0),23,2))-%NOMAD_WORKAREA_Y))/%NOMAD_YCHAR)
stzOBJ'WindowCols = DEC($00$+MID(OBJ(0),33,2))
stzOBJ'WindowRows = DEC($00$+MID(OBJ(0),35,2))
stzOBJ'AddPanel("hlp"+SCRN_ID$+"-00"
SWITCH SCRN ID$
       CASE "SF"
              tmpCTL = DB_Filter.ctl ; stzOBJ'AddPanel("hlp"+SCRN_ID$+"-01", tmpCTL'Col…
              tmpCTL = LB_Main.ctl ; stzOBJ'AddPanel("hlp"+SCRN_ID$+"-02", tmpCTL'Col…
              tmpCTL = BT Clipboard.ctl ; stzOBJ'AddPanel("hlp"+SCRN ID$+"-03", tmpCTL'Col...
       BREAK
       CASE "SF2"
              tmpCTL = ML_Key.ctl ; stzOBJ'AddPanel("hlp"+SCRN_ID$+"-01", tmpCTL'Col…
              tmpCTL = BT_KeyList.ctl ; stzOBJ'AddPanel("hlp"+SCRN_ID$+"-02", tmpCTL'Col…
              RB_DataViewMode.ctl'ID = 1 ! used first radio-button
              tmpCTL = RB_DataViewMode.ctl ; stzOBJ'AddPanel("hlp"+SCRN_ID$+"-03", tmpCTL'Col…
              tmpCTL = LB_Contents.ctl ; stzOBJ'AddPanel("hlp"+SCRN_ID$+"-04", tmpCTL'Col…
              tmpCTL = BT_Dataview_Delete.ctl ; stzOBJ'AddPanel("hlp"+SCRN_ID$+"-05", tmpCTL'Col…
       BREAK
       CASE "SF3"
              tmpCTL = ML KeyListKey.ctl ; stzOBJ'AddPanel("hlp"+SCRN ID$+"-01", tmpCTL'Col...
              tmpCTL = DB KeyListFilter.ctl ; stzOBJ'AddPanel("hlp"+SCRN_ID$+"-02", tmpCTL'Col...
              tmpCTL = LB ContentsKeys.ctl ; stzOBJ'AddPanel("hlp"+SCRN ID$+"-03", tmpCTL'Col...
       BREAK
       CASE "SF4"
              tmpCTL = DB_OpenFile.ctl ; stzOBJ'AddPanel("hlp"+SCRN_ID$+"-01", tmpCTL'Col…
       BREAK
       CASE "SF5"
              tmpCTL = ML EditVal.ctl ; stzOBJ'AddPanel("hlp"+SCRN ID$+"-01", tmpCTL'Col...
       BREAK
       CASE "SF9"
              tmpCTL = ML_CopyFolder.ctl ; stzOBJ'AddPanel("hlp"+SCRN_ID$+"-01", tmpCTL'Col…
       BREAK
END SWITCH
stzOBJ'Go()
DROP OBJECT stzOBJ
RETURN
```